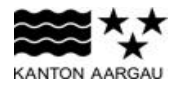

# RZ **Eingabe Daten 1. Quartal 2022 für Unternehmen mit einer Buchhaltung**

 hellgrau: Eingabefelder **[Zahlen ohne Kommastellen und ohne Mehrwertsteuer eintragen]**

2 Antragsteller/in Firmenname

Sparte (falls Spartenrechnung) Bezeichnung Sparte

[falls mehrere Sparten: mehrere Excel-Blätter ausfüllen]

#### **Angaben durch Gesuchsteller/in**

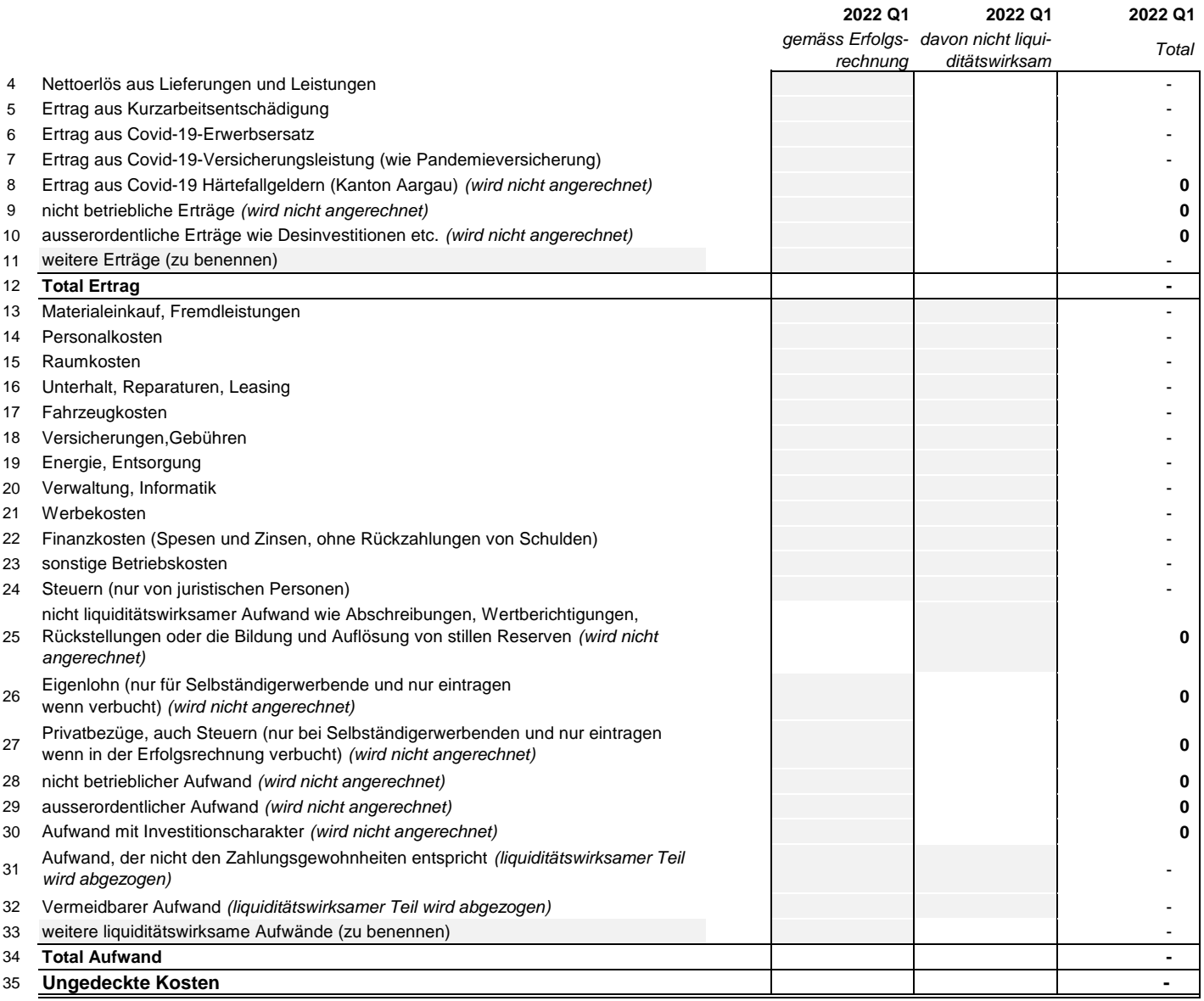

#### **Bemerkungen zu den Randziffern**

- nicht mehrwertsteuerpflichtige Unternehmen und solche mit Saldo- oder Pauschalsteuersatz tragen die Erträge und die Aufwendungen inkl. Mehrwertsteuer ein; bei Saldo- und Pauschalsteuerabrechnung kann die geschuldete Mehrwertsteuer in Randziffer 4 abgezogen werden.
- bei Unklarheiten zur Berechnung siehe "Hilfstabelle Nettoerlös"
- bitte genau beschreiben in Zelle B20
- 13-33 bei den Positionen des Aufwands: positive Zahlen eintragen, ausser wenn Vermerk steht
- der Kanton berechnet den zulässigen Eigenlohn selber, vgl. Merkblatt
- mit einem Minusbetrag eintragen
- mit einem Minusbetrag eintragen
- bitte genau beschreiben in Zelle B41

Beilage: Hilfstabelle Nettoerlös

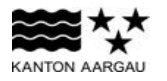

RZ **Beilage:** 

### **Hilfstabelle Ermittlung Nettoerlös aus Lieferungen und Leistungen für Unternehmen mit Buchhaltung**

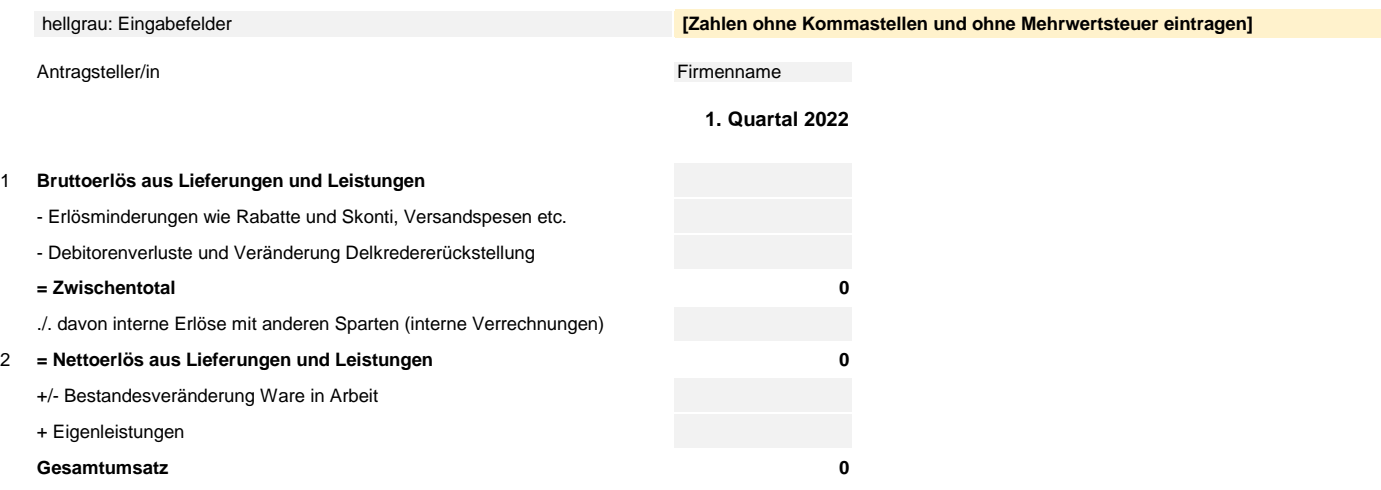

#### **Bemerkungen zu den Randziffern**

2 zu übertragen in das Tabellenblatt "Mit Buchhaltung"

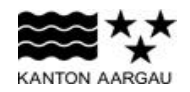

# RZ **Eingabe Daten 1. Quartal 2022 für Unternehmen ohne Buchhaltung**

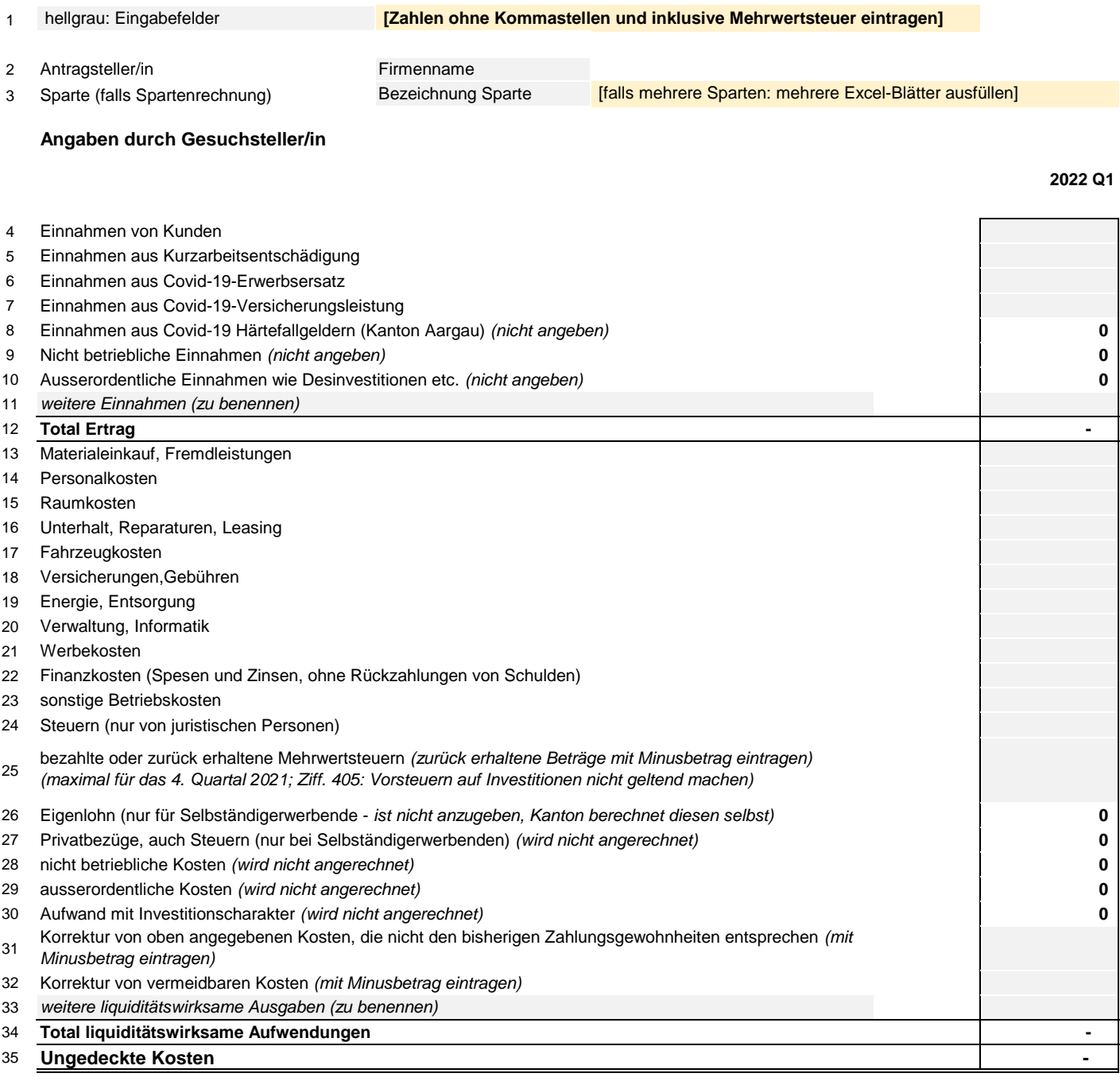

## **Bemerkungen zu den Randziffern**

bitte genau beschreiben in Zelle B20

bitte genau beschreiben in Zelle B42